# MEET YOUR FUTURE

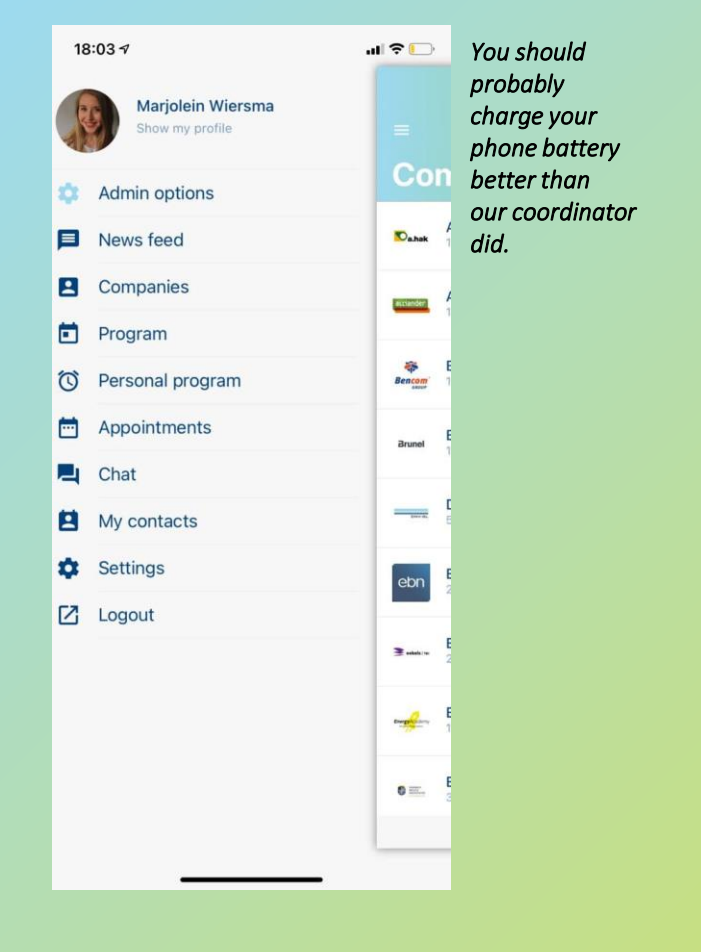

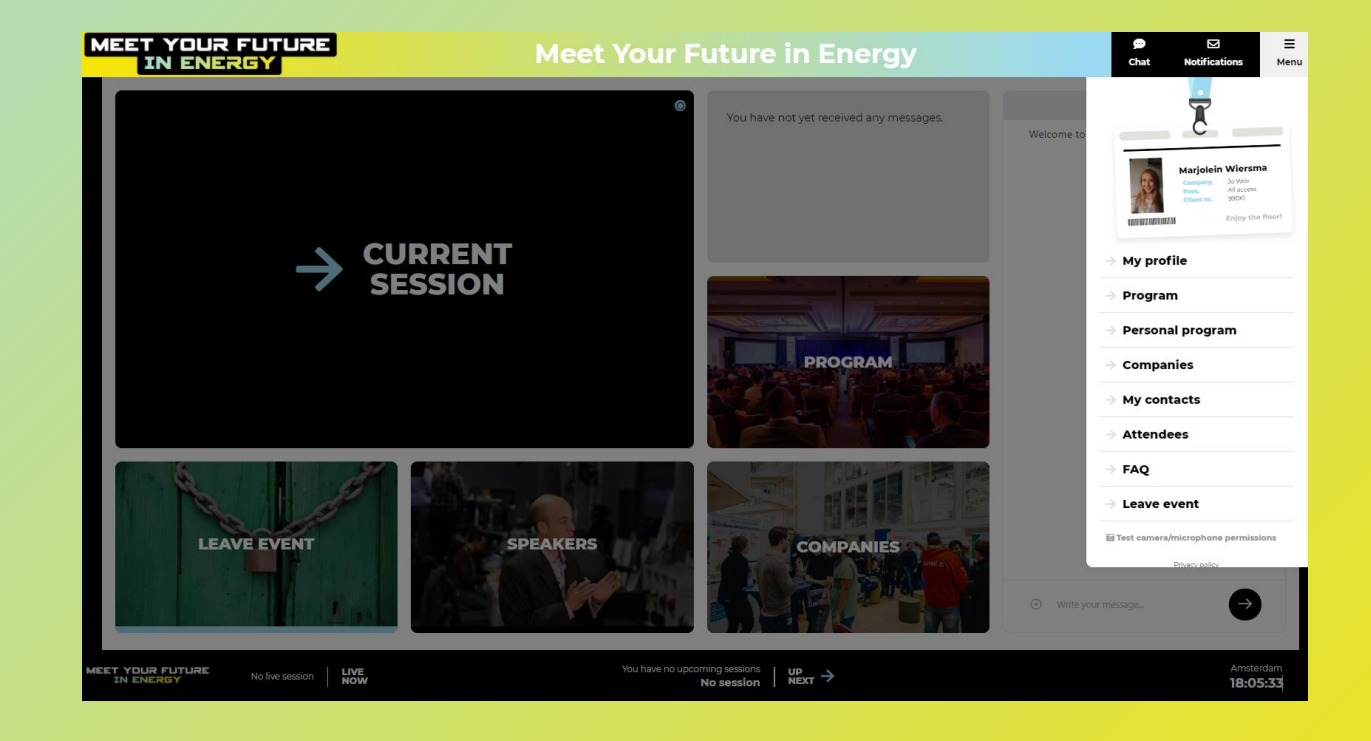

### **Tuesday 17 nov Event app**

# **Tuesday 24 nov Event website**

**CAMPUS<br>GRONINGEN** EnergyAcademy *<u>Gemeente</u>*<br> **Croningen** 

**MAKE IT SEE** 

#### **MEET YOUR FUTURE IN ENERGY**

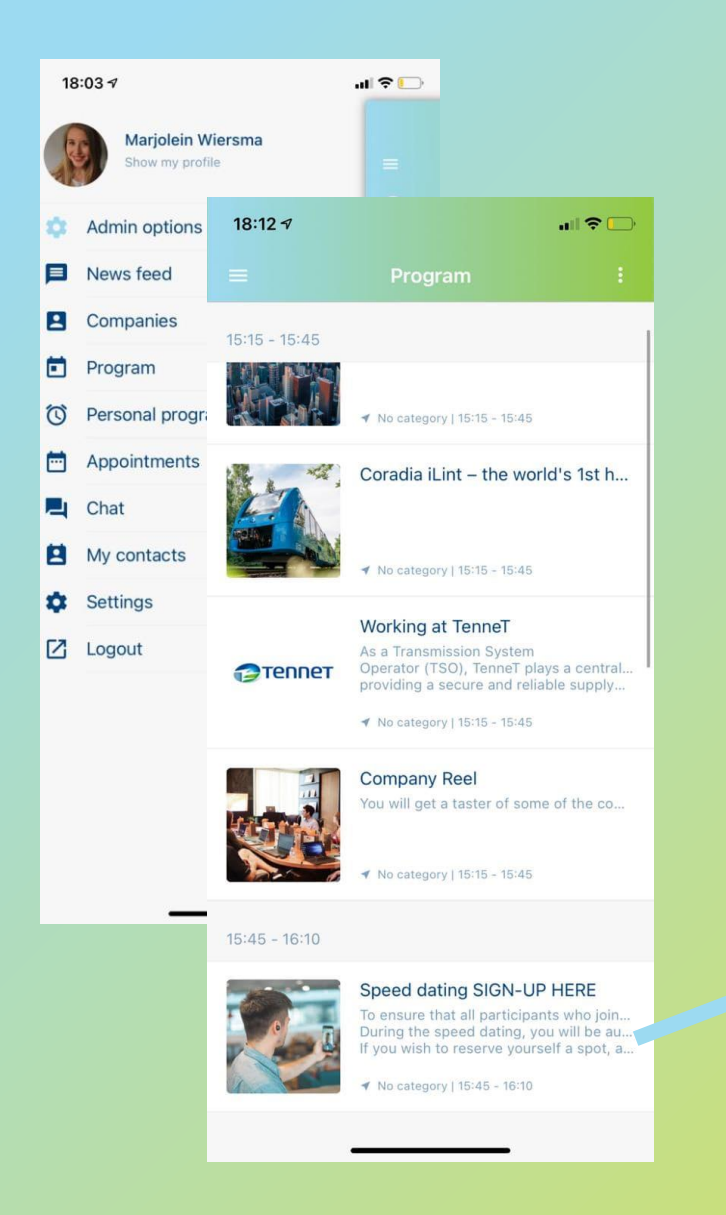

## **Tuesday 17 november download the Event app**

- You will receive an email with a URL to download the app, and your personal login details for the app.
- Fill out your **profile** so companies can easily find you.
- Check out the **companies** and plan **appointments** with them: video calls will take place on the 24th through the event website.
- Check out the **program** and add activities you find interesting.
	- **! Speed dating** has limited availability. If you want to and are able to join (15:45-16:10h), make sure to add it to your personal program. You'll reecive an email the weekend before the event if you are added to the speed dating session.
- **Appointments and webinars you added will appear in your** personal program.

**CAMPUS<br>GRONINGEN** 

#### **MEET YOUR FUTURE IN ENERGY**

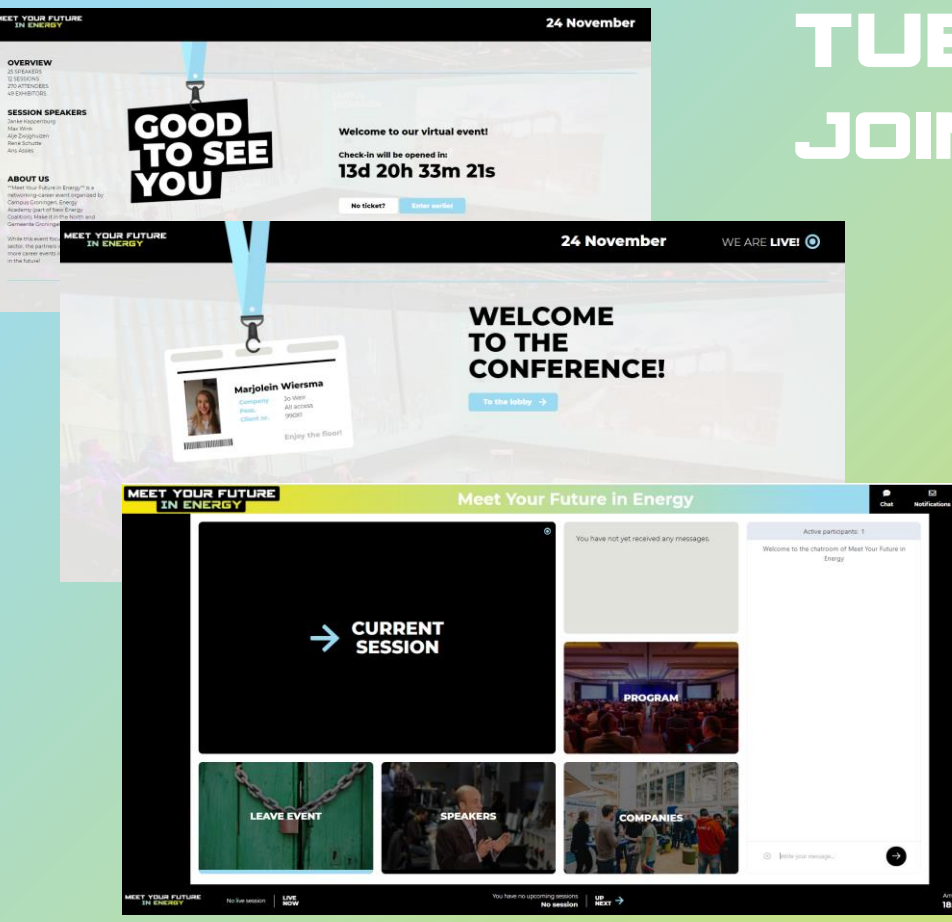

*You can navigate using these tiles in the lobby; and through the menu at the right top.* 

*Come say hello in the lobby chat when you enter!* 

### **Tuesday 24 november 14:45 Join us at the event website**

- The event runs best on a laptop/computer, using Google Chrome as your browser.
- You will receive an email with a link that leads you to the event website. Your login details are the same in the app as on the website.
- During the event, everything involves video and sound, so make sure it works on your computer. You'll need it for:
	- All the program items
	- **P** Your videocall appointments with companies
	- The speed dating program item

**CAMPUS**<br>GRONINGEN

#### **MEET YOUR FUTURE IN ENERGY**

### **How to network at the career event**

Plan appointments with the organizations you want to talk to before the event starts. Use the event-app to plan these appointments to make sure you'll get in touch with the companies you like.

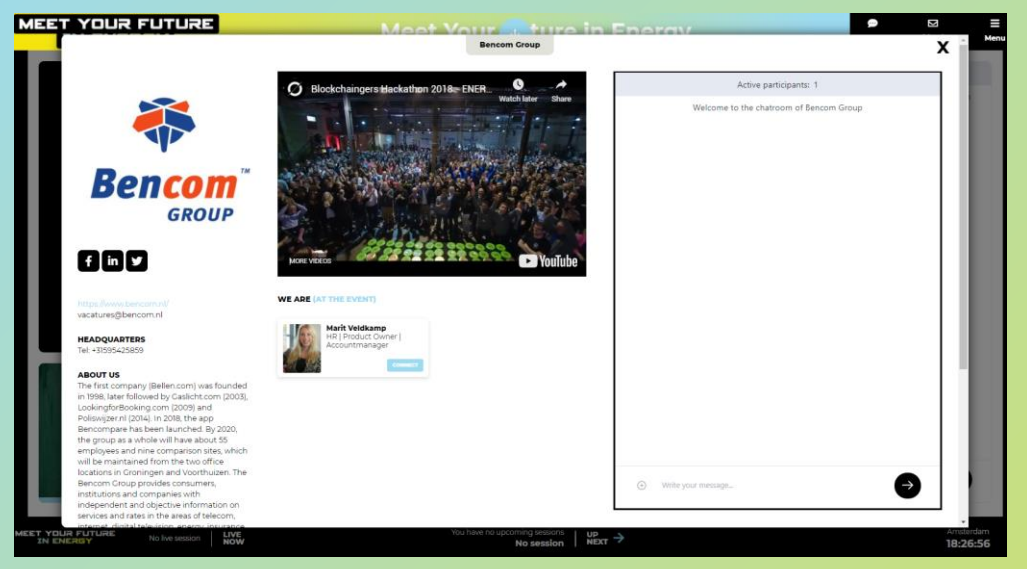

*If you haven't made an appointment, you can still chat with a company through their company chatroom; or you can connect (use the blue button) with one of their representatives right away.*

*You can always also start a 1-on-1 chat directly with a company representative (see right).*

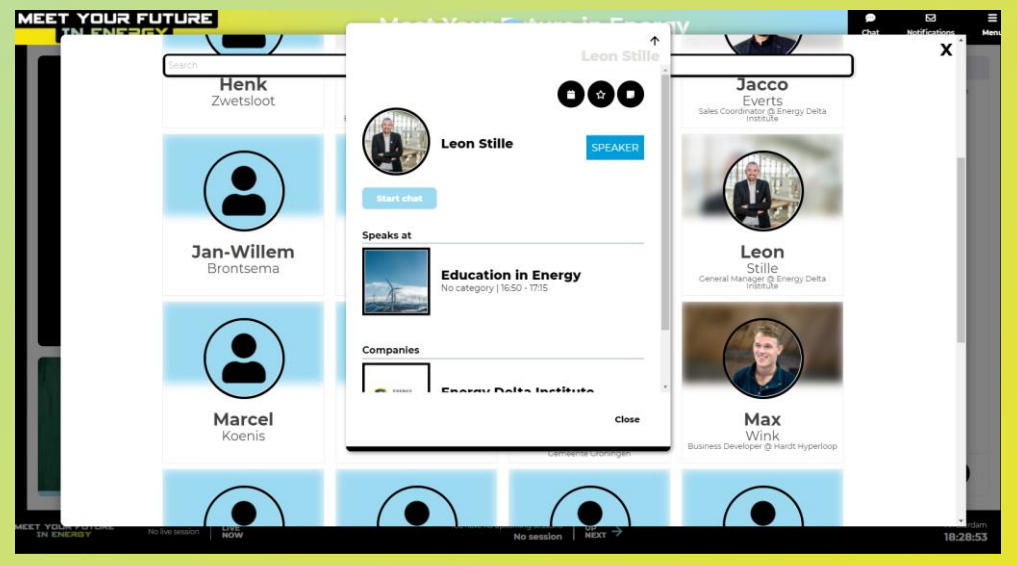

*If you still have questions after a webinar, you can always start chat with one of the speakers afterwards. Find them under Menu > Attendees and use the blue start chat button.* 

*Want to connect? Hit the star icon at the top to add them as a connection!* 

After the event, you will receive an email with the contact information of everyone who you added as a connection. That way, you can continue your conversation with them after the event as well!

**CAMPUS**<br>GRONINGEI

# MEET YOUR FUTURE

**How to make the most of this career event**

By using both the event app and the event website!

While you attend a webinar, masterclass or round table conversation using the event website, you can still chat with companies using the event app.

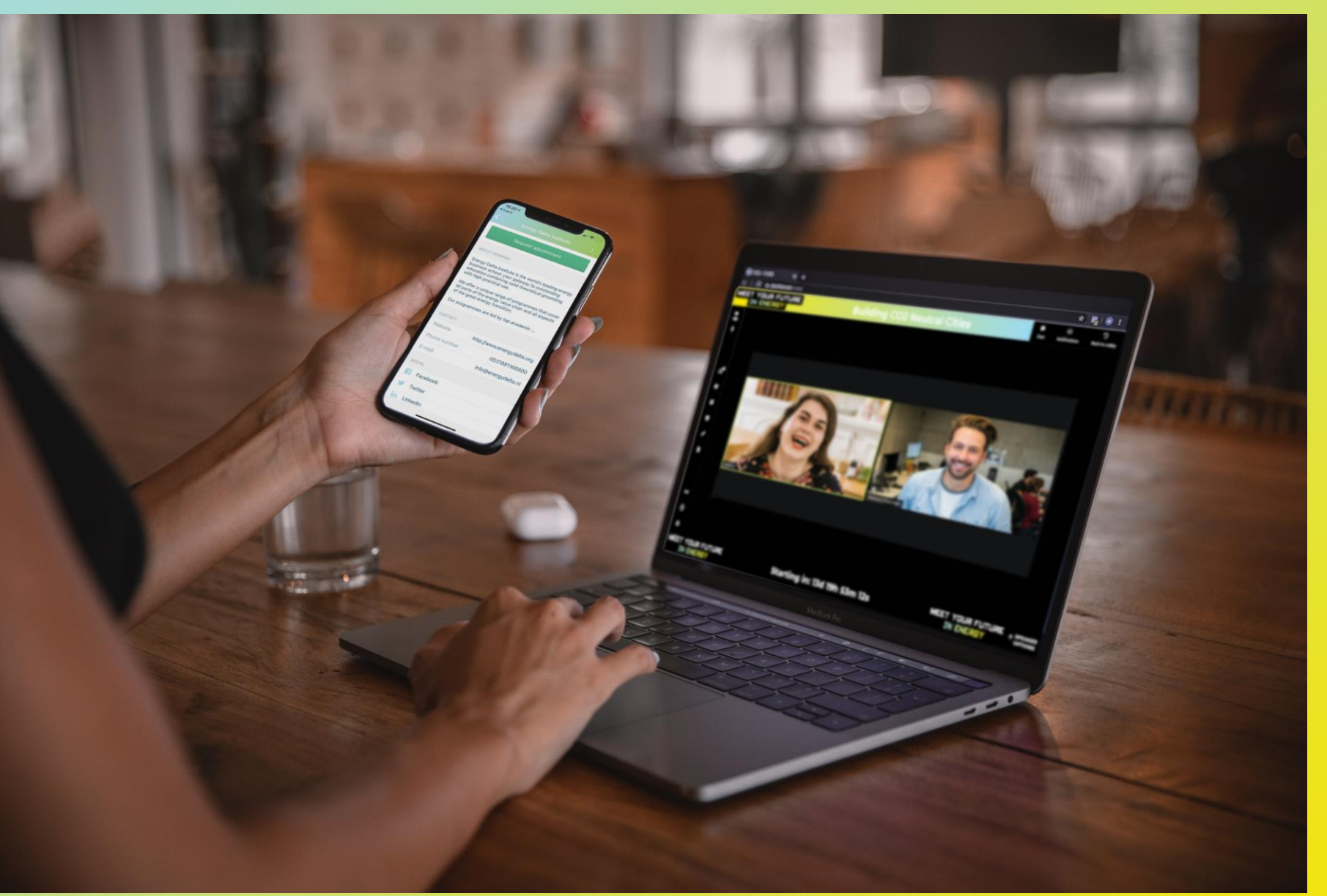

CAMPUS<br>GRONINGEN